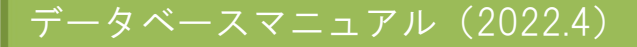

## 日本建築学会論文等検索システム

京都橘大学 図書館

「日本建築学会論文等検索システム」は、建築雑誌や論文集などの目次情報検索から論文本文 を PDF-ファイルで閲覧できるものです。

(但し、論文本文が閲覧できるのは、発行から 1 年以上を経過したものになります) 本サービスを享受するため(論文を PDF ファイルでダウンロードするため)には、個人での Web ユーザ登録(サインイン)が必要です。

**★VPN 接続不可(学内専用)** 

## 「日本建築学会論文等検索システム」で閲覧利用できる範囲

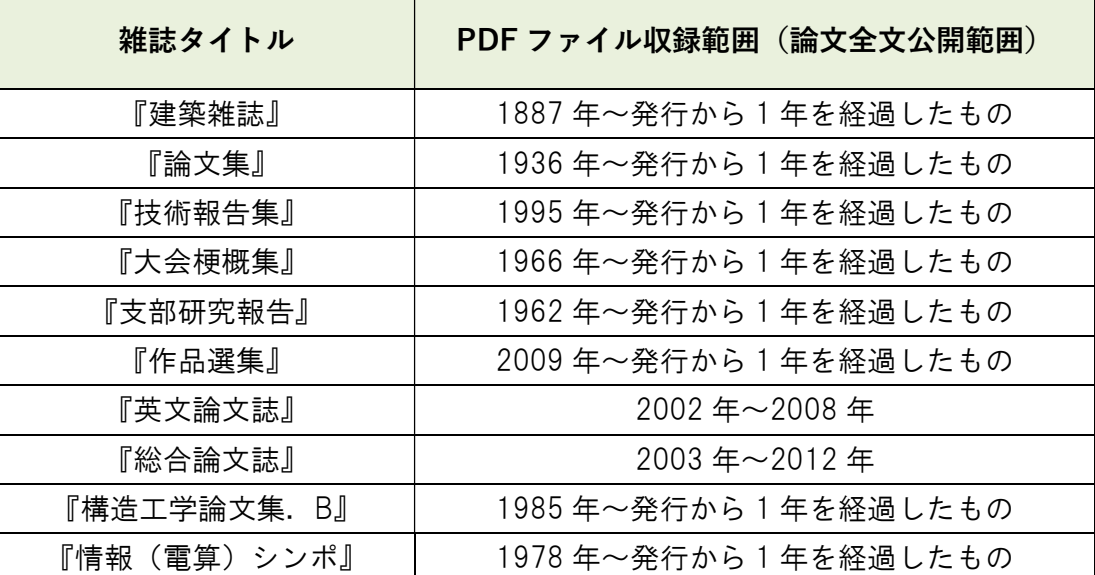

★約 46 万件の文献を検索することができます

「日本建築学会論文等検索システム」利用の前に ~ Web ユーザ登録の方法

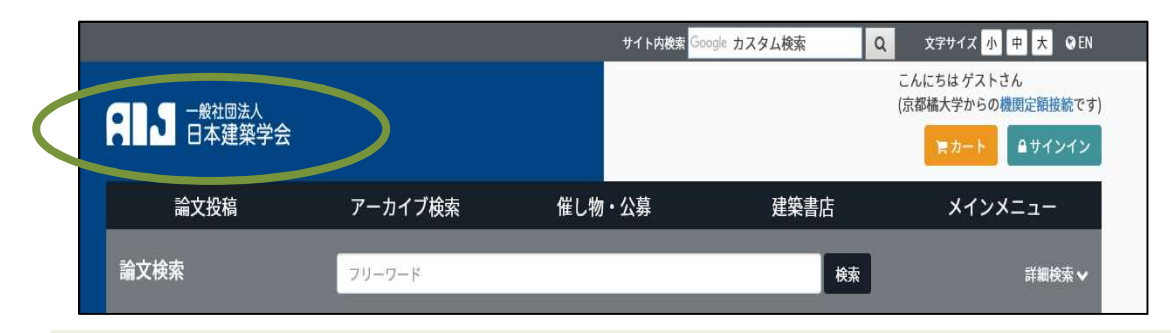

① 「文献検索/電子コンテンツ」から、「日本建築学会論文等検索システム」をクリックすると、すぐに論文検索が

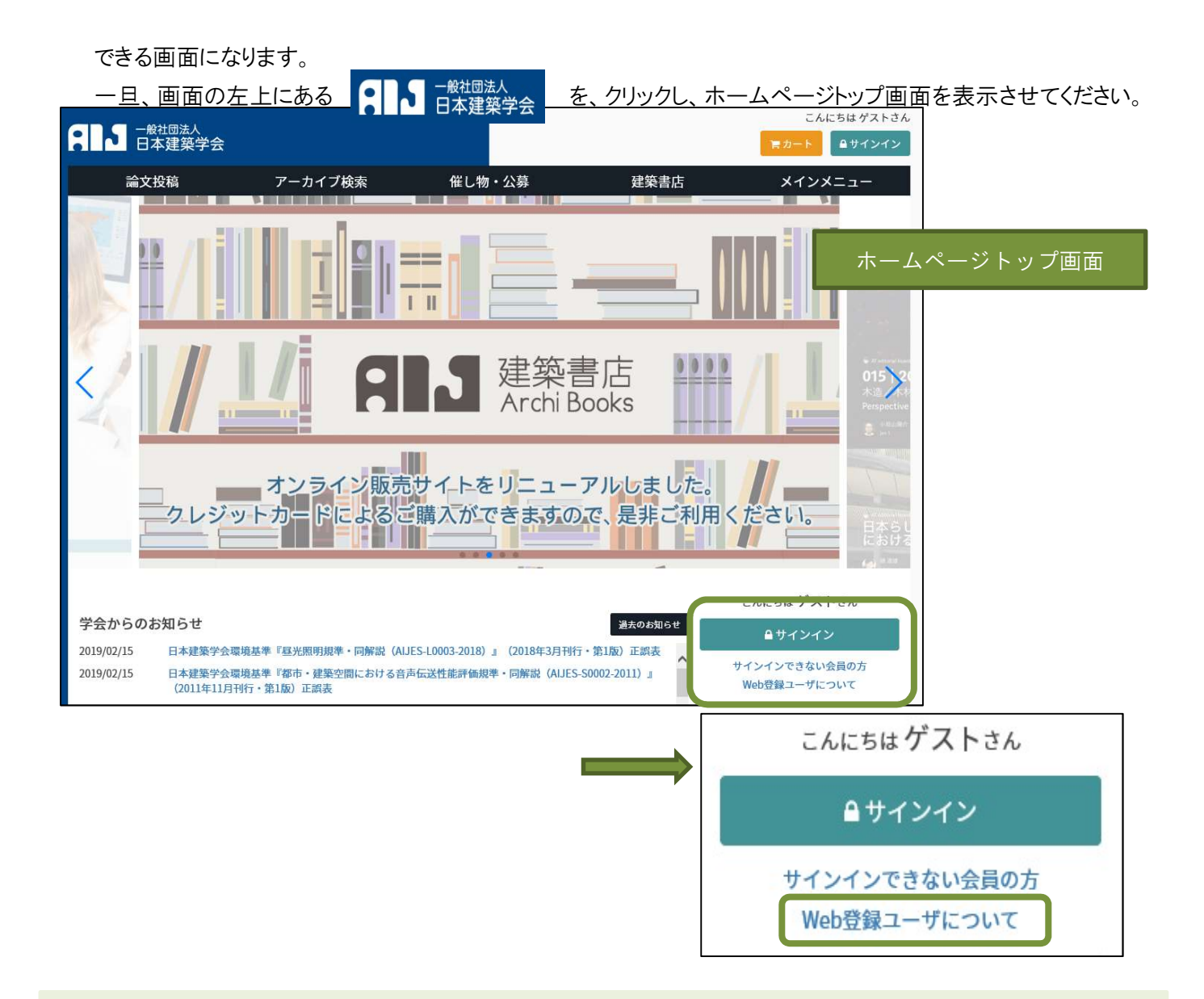

② ホームページトップ画面右下あたりにある、Web 登録ユーザについてをクリックします。

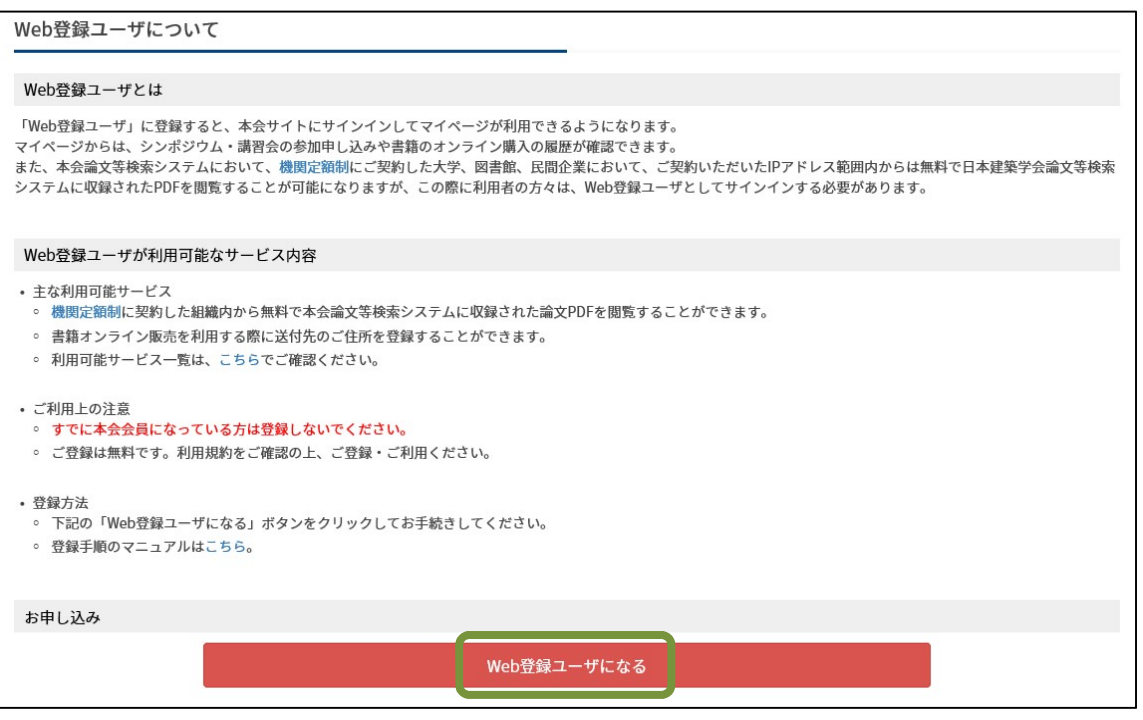

③ 画面下部にある、お申し込み <mark>Web 登録ユーザになる</mark>をクリックします。

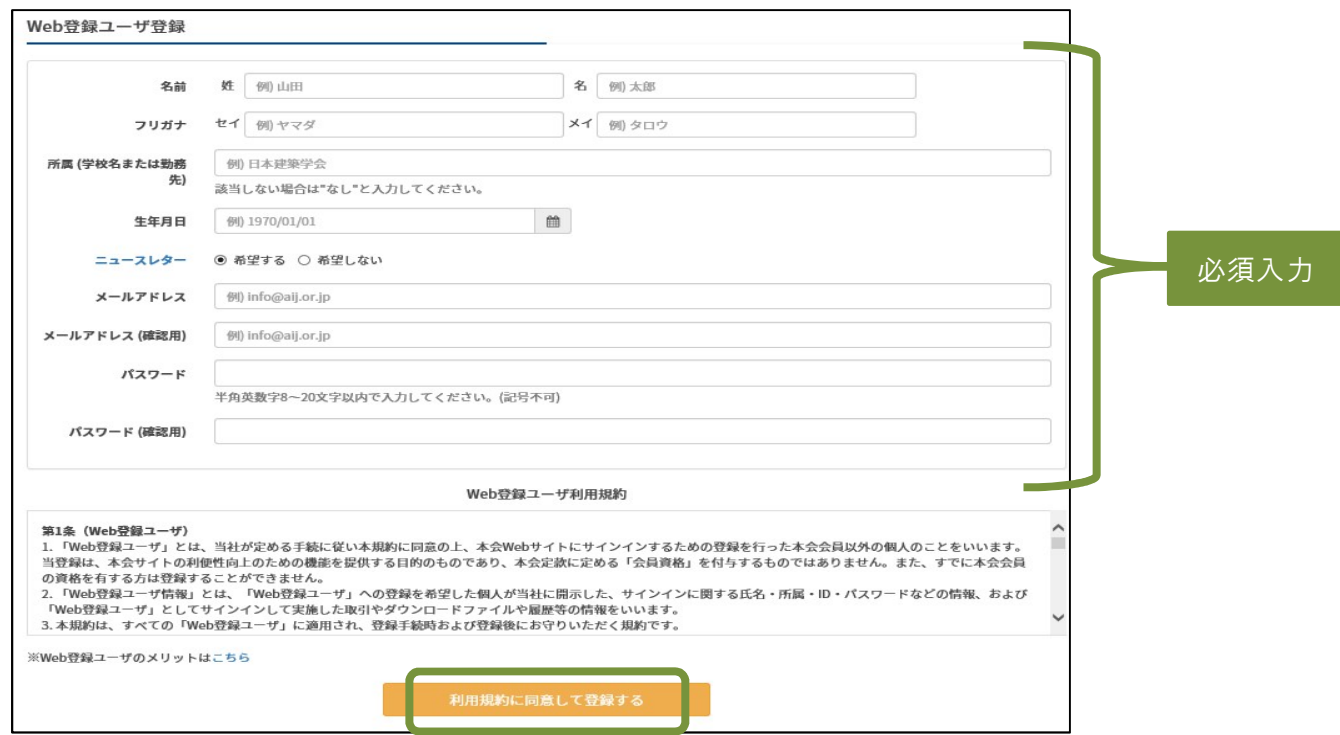

④ Web 登録ユーザ登録を行い、最後に画面下部にある利用規約に同意して登録するをクリックします。 ※メールアドレスは、大学支給の Active!mail のアドレスを入力してください。

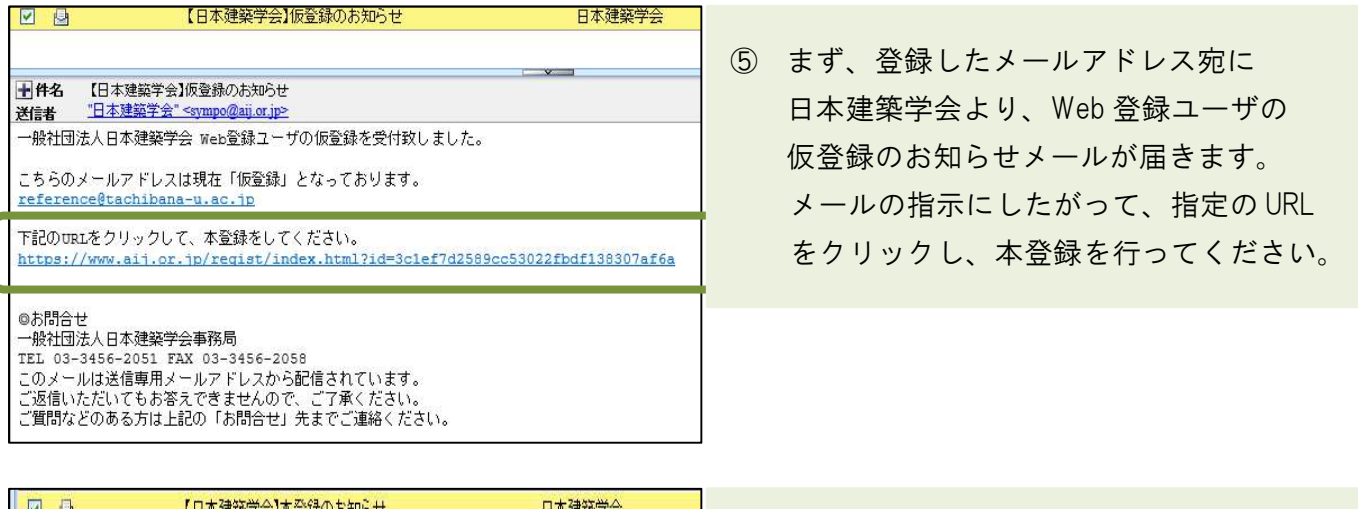

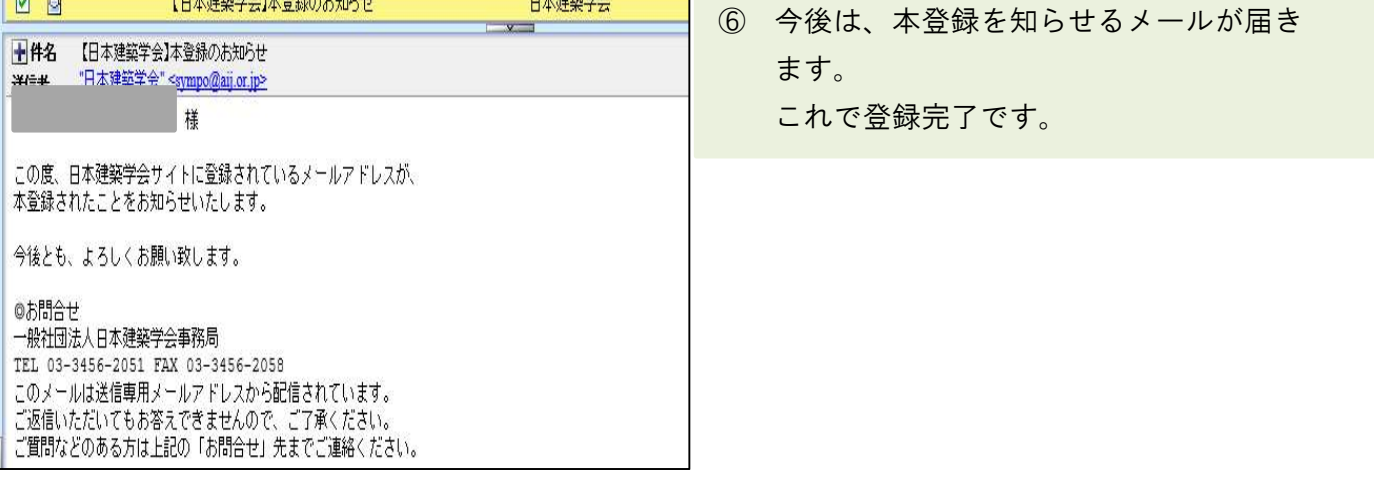

★検索だけであれば、サインインは不要です。 ★論文を閲覧、プリントアウト目的なら先にサインインしておきましょう。

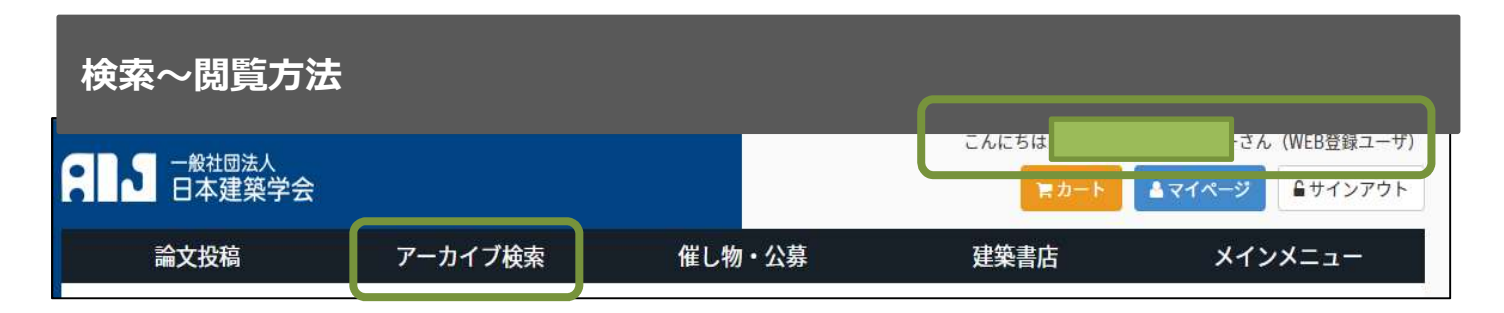

サインインすると、画面右上に、皆さんのおなまえが表示されます。

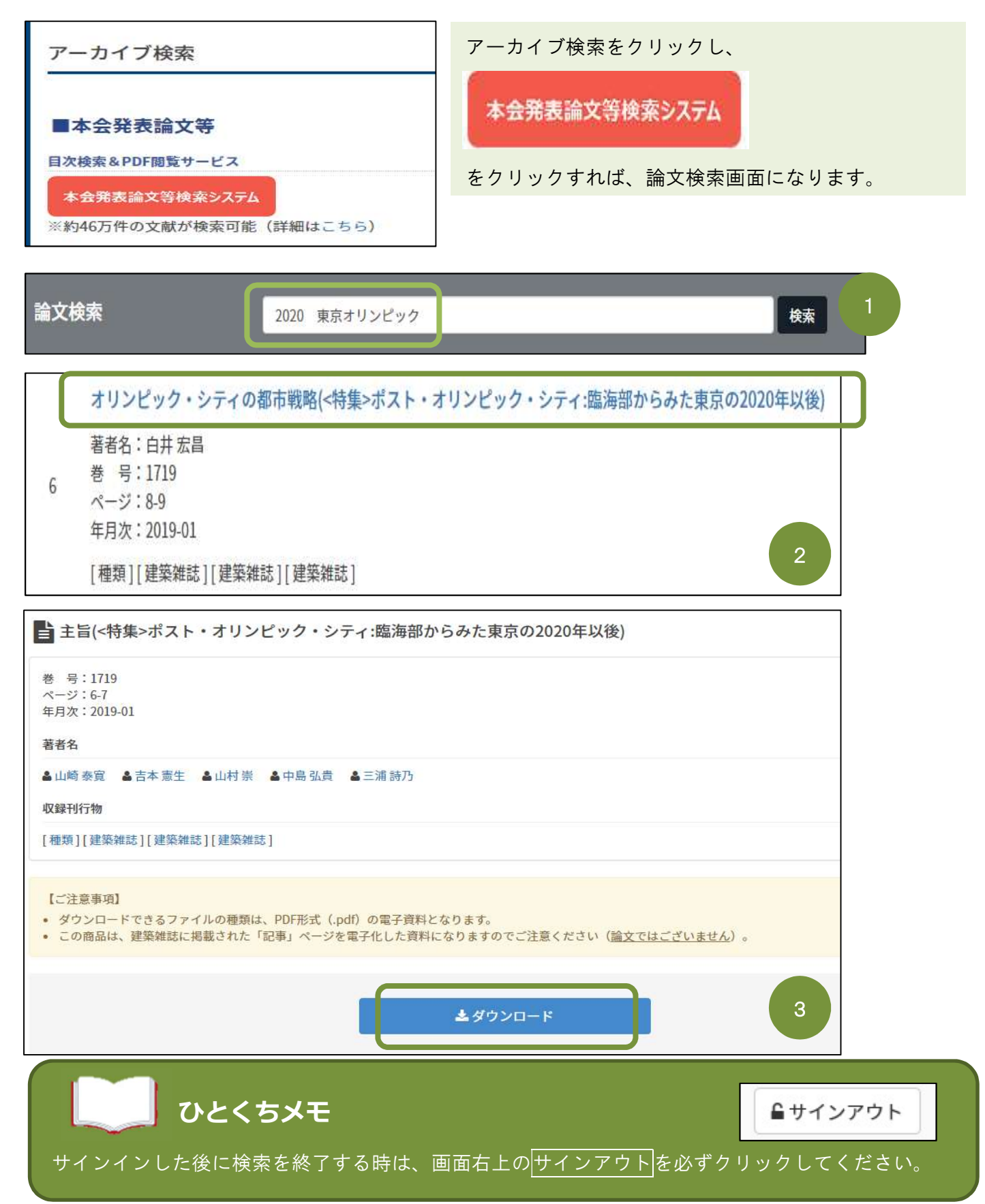